DOC023.46.00022.Jan14

# **جهاز استشعار التوصيل الحثي sc 3700**

دليل التشغيل

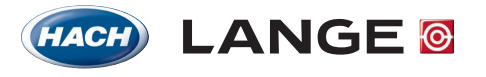

UNITED FOR WATER QUALITY

حقوق النشر © لشركة Hach، عام .2005 جميع الحقوق محفوظة. ُطبع في ألمانيا.

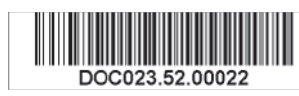

DOC023.46.00022.Jan14

# **جهاز استشعار التوصيل الرقمي sc3700**

دليل التشغيل

حقوق النشر © لشركة Hach، .2014 جميع الحقوق محفوظة. ُطبع في ألمانيا.

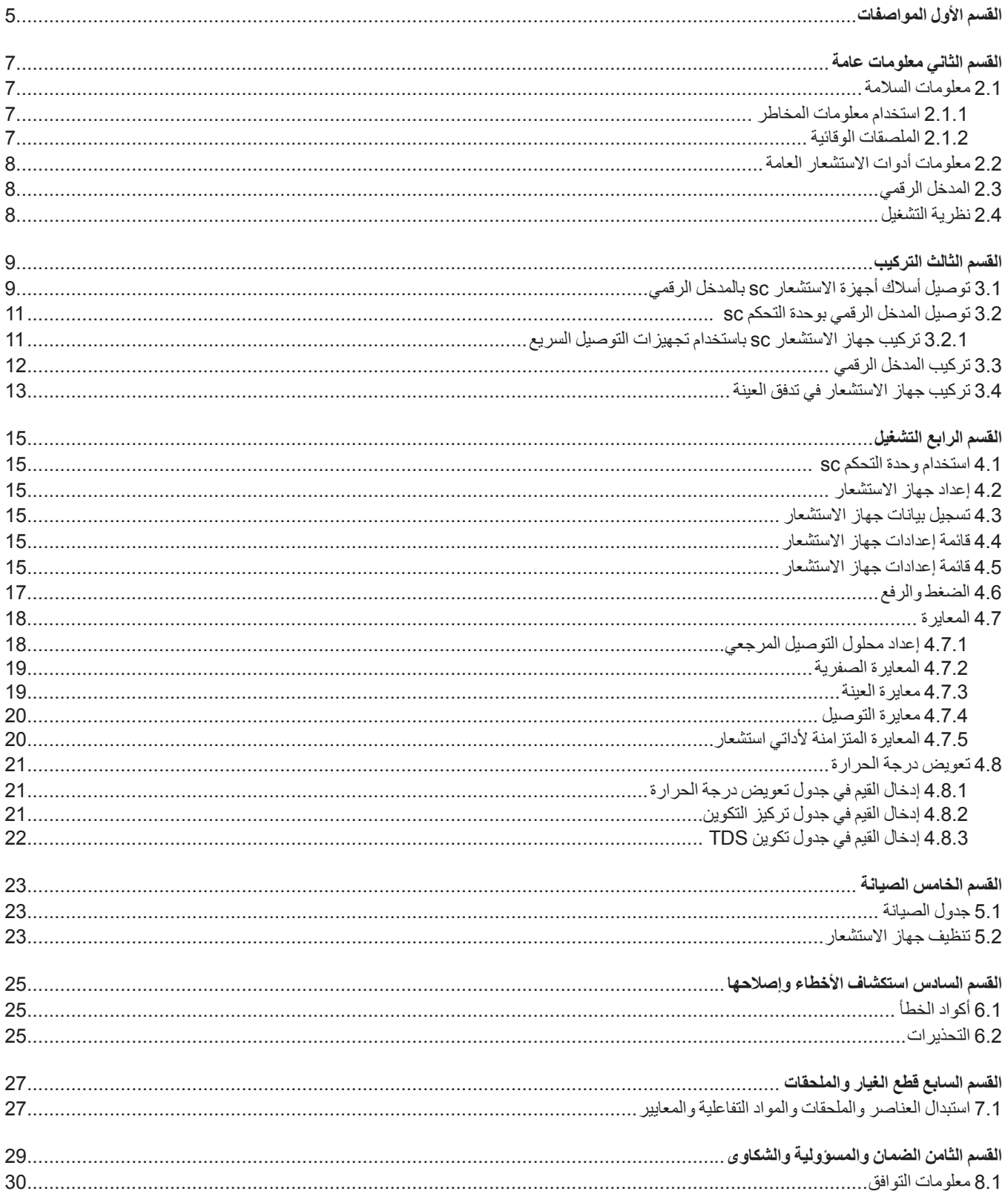

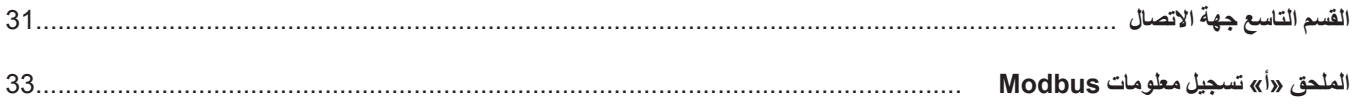

**القسم الأول المواصفات**

تخضع المواصفات للتغيير دون إشعار.

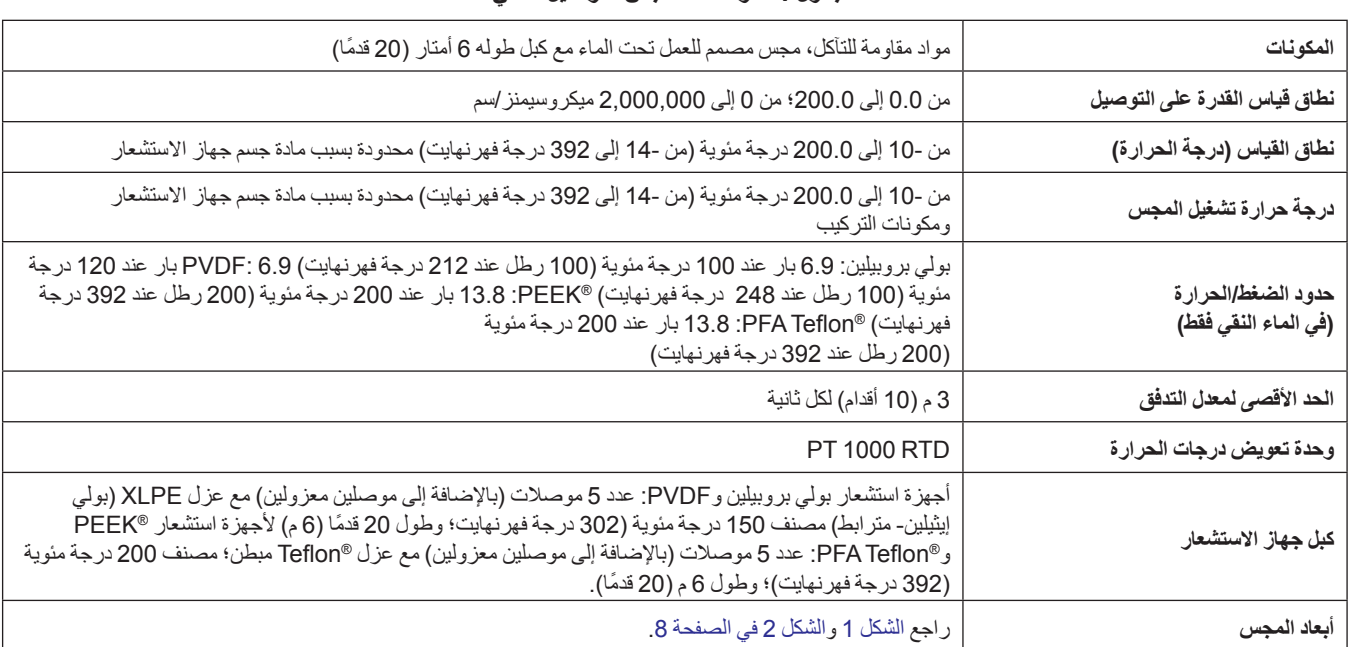

### **الجدول 1 مواصفات مجس التوصيل الحثي**

## **الجدول 2 مواصفات المدخل الرقمى**

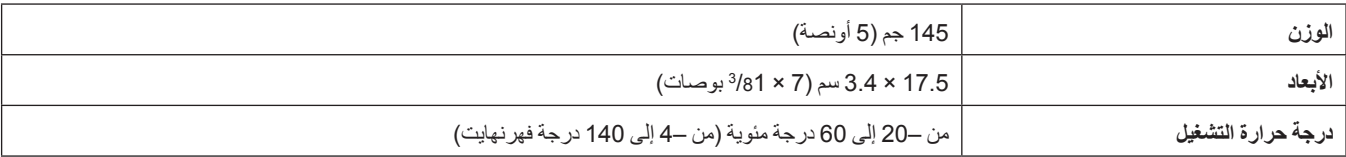

# **القسم الثاني معلومات عامة**

# **2.1 معلومات السلامة**

ُيرجى قراءة هذا الدليل بالكامل قبل تفريغ محتويات العبوة أو إعداد هذا الجهاز أو تشغيله. انتبه ًجيدا لكافة بيانات الخطر والتحذير. فإن عدم الالتزام بذلك قد يؤدي إلى إصابة خطيرة تلحق بالمشغل أو تلف بالجهاز.

للتأكد أن الحماية التي يوفرها هذا الجهاز لم تتأثر، تجنب استخدام هذا الجهاز أو تركيبه بأية طريقة بخلاف الموضحة في هذا الدليل.

### **2.1.1 استخدام معلومات الخطر**

**خطر** يشير إلى موقف خطير محتمل أو وشيك والذي إذا لم يتم تجنبه، فمن الممكن أن يؤدي إلى الوفاة أو يتسبب في حدوث إصابة خطيرة.

> **تحذير يشير إلى موقف خطير محتمل يمكن أن يؤدي إلى إصابة طفيفة أو متوسطة.**

> > **ملاحظة مهمة:** معلومات تتطلب ً تأكيدا ً خاصا.

ملا**حظة:** معلومات تكمل نقاطًا في النص الأساسي.

### **2.1.2 الملصقات الوقائية**

اقرأ جميع الملصقات والعلامات المرفقة بالجهاز. فمن الممكن أن تحدث إصابة شخصية أو يتعرض الجهاز للتلف في حالة عدم الانتباه لها.

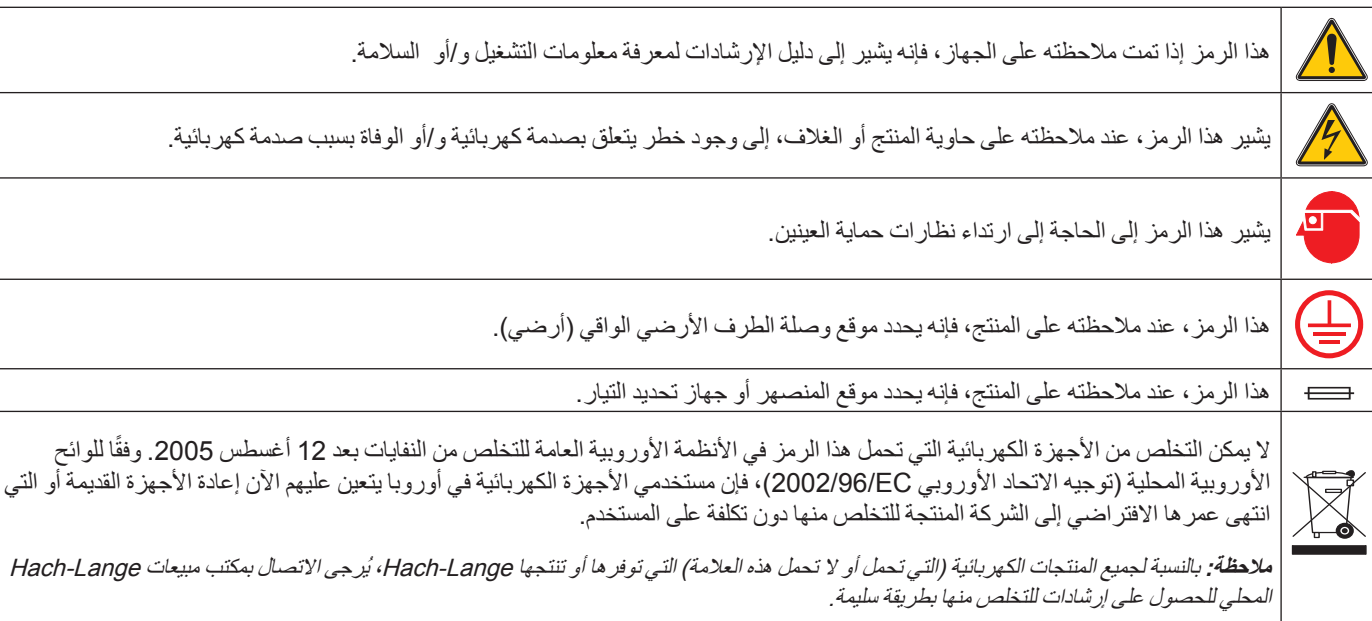

# **2.2 معلومات عامة حول جهاز الاستشعار**

الأجهزة الاختيارية، مثل مكونات تركيب المجس، مرفقة مع تعليمات لجميع مهام تثبيت المستخدم.

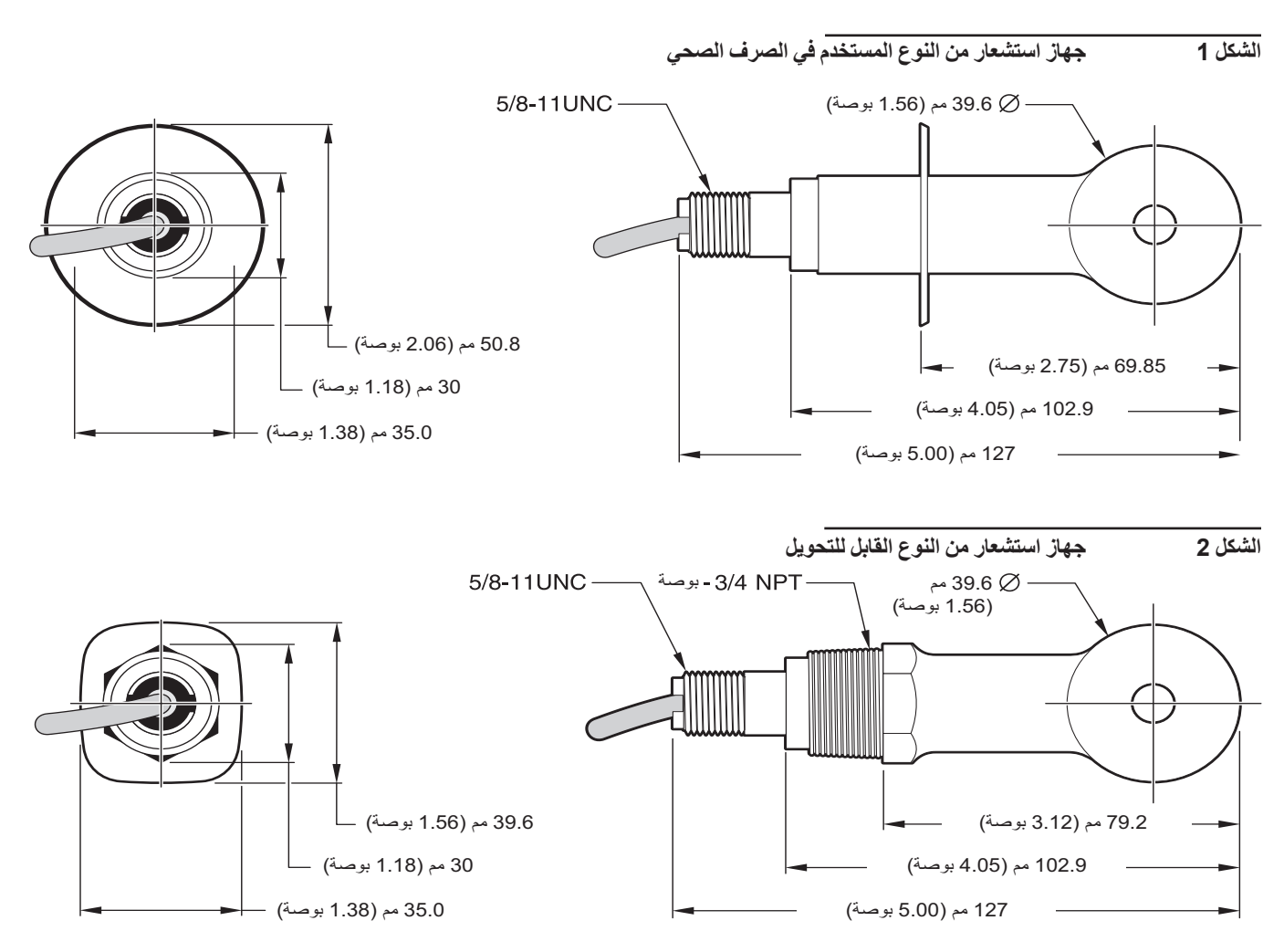

# **2.3 المدخل الرقمي**

تم تصميم المدخل الرقمي لتوفير وسيلة لاستخدام أدوات الاستشعار التناظرية الحالية مع وحدات تحكم رقمية جديدة. يحتوي المدخل الرقمي على جميع البرامج والأجهزة اللازمة للتفاعل مع وحدة التحكم وإخراج الإشارات الرقمية.

# **2.4 نظرية التشغيل**

يتم إجراء قياسات التوصيل الحثية عن طريق تمرير تيار متردد من خلال لفائف محرك حلقية والتي تولد ً تيارا في المحلول الإلكتروليتي. لاحظ أن تيار المحلول المستحث سينتج تيارًا في لفائف حلقية ثانية. تتناسب كمية التيار المستحث في اللفيفة الثانية مع قابلية المحلول على التوصيل.

إن الميزة الرئيسية لقابلية التوصيل الحلقية هي أن اللفائف لا تكون على اتصال بالمحلول. بسبب عزل اللفائف عن المحلول والزيوت وغيرها من الملوثات بكميات معتدلة، فهي لا تتعارض مع القياس. بالإضافة إلى ذلك، يمكن اختيار مقر اللفائف ليقاوم البيئات المتآكلة التي من شأنها أن تتسبب في تآكل أدوات الاستشعار التقليدية مع الأقطاب المعدنية بسرعة.

**خطر**

**يجب عدم إجراء المهام الموضحة في هذا القسم من الدليل إلا بواسطة الفنيين المؤهلين فقط.**

يمكن استخدام أدوات استشعار التوصيل الرقمية sc3700 مع أي وحدة تحكم sc. راجع دليل وحدة التحكم للحصول على إرشادات التركيب.

ينبغي توصيل أدوات الاستشعار sc بالمدخل الرقمي قبل توصيلها بوحدة التحكم sc. تم تصميم المدخل الرقمي لتوفير واجهة رقمية لوحدة التحكم الرقمية المناسبة. راجع القسم 3.1 لمزيد من المعلومات.

## **3.1 توصيل أسلاك أدوات الاستشعار sc بالمدخل الرقمي**

**خطر**

خطر الانفجار. تجنب توصيل الجهاز أو فصله حنه ما لم يتم فصل الطاقة عنه أو يكون من المعروف أن المنطقة غير -خطرة.

**.1** مرر الكبل من أجهزة الاستشعار من خلال مخفف الضغط في المدخل الرقمي ثم افصل أطراف الأسلاك بشكل صحيح (انظر الشكل 3).

ملاحظة : لا تُحكِم ربط مخفف الضغط حتى يتم توصيل المدخل الرق*مي ويتر ابط الشطر ان بشكل آمن .* 

- **.2** أدخل الأسلاك كما هو موضح في الجدول 3 والشكل .3
- **.3** تأكد من تثبيت الحلقة ذات الشكل o بشكل صحيح بين شطري المدخل الرقمي وسن اللولب ًمعا. أحكم الربط باليد.
	- **.4** أحكم ربط مخفف الضغط لتأمين كبل الاستشعار.
		- **.5** ِصل المدخل الرقمي بوحدة التحكم.

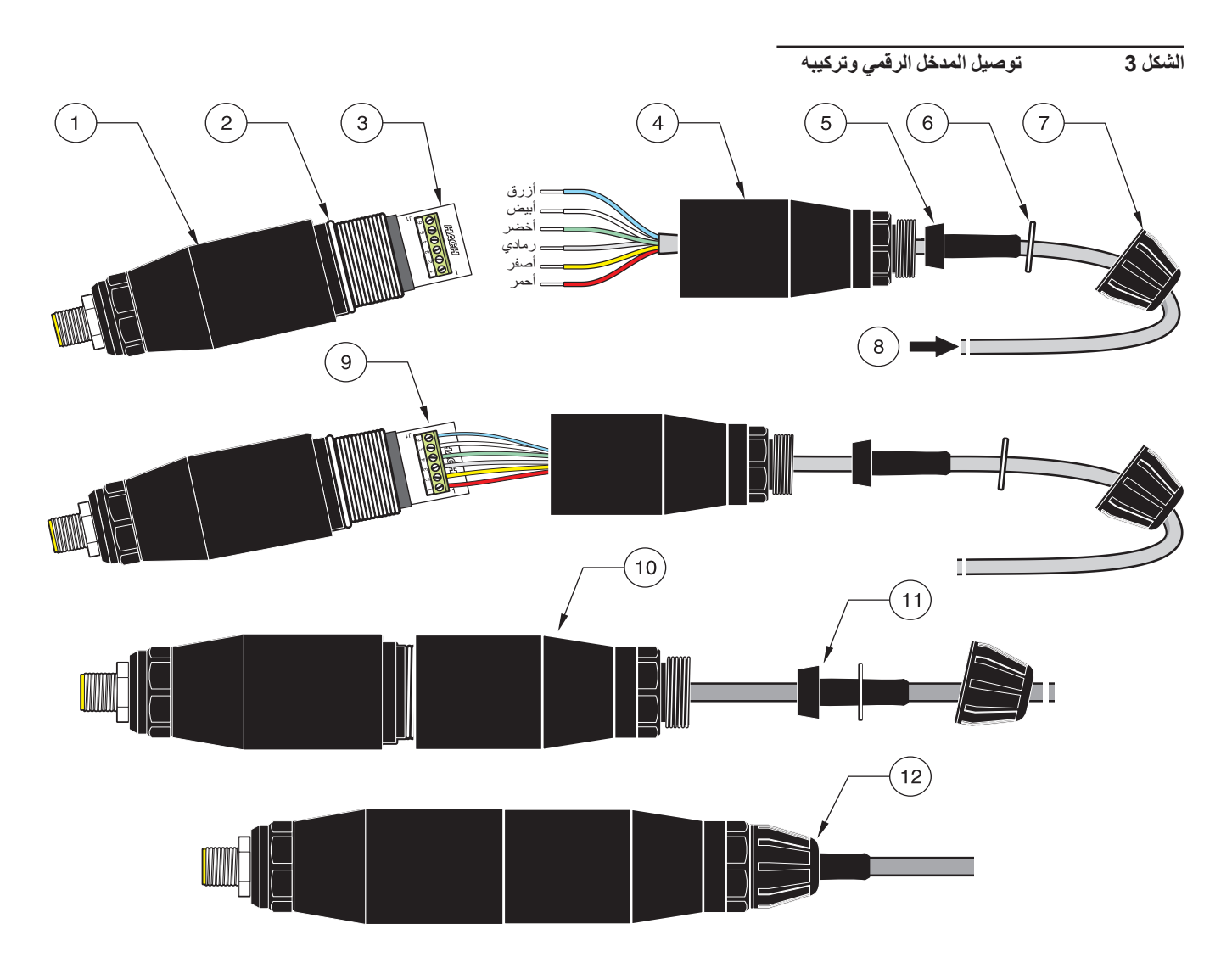

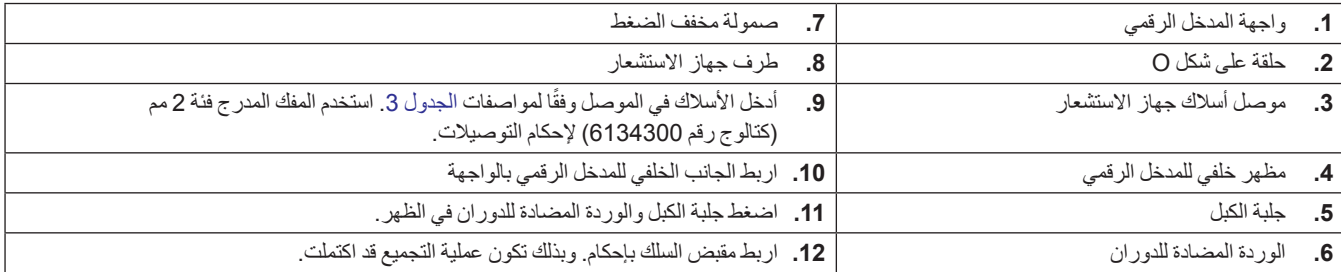

### **الجدول 3 توصيل أسلاك المدخل الرقمي**

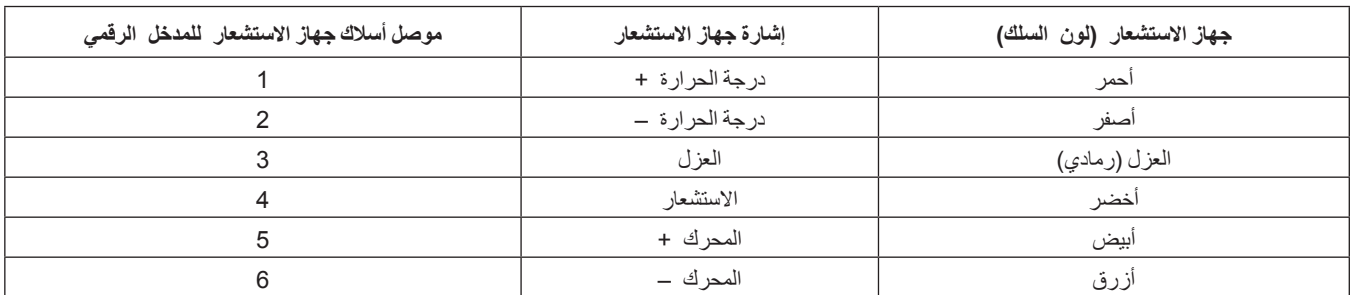

# **3.2 توصيل المدخل الرقمي بوحدة التحكم sc**

يجب توصيل المدخل الرقمي بجهاز الاستشعار قبل توصيله بوحدة التحكم.

### **3.2.1 تركيب جهاز استشعار sc باستخدام تجهيزات التوصيل السريع**

كبل الاستشعار مرفق مع تجهيزات التوصيل السريع المزودة بمفاتيح من أجل اتصال أسهل بوحدة التحكم. (انظر الشكل 4: توصيل جهاز استشعار باستخدام تجهيزات التوصيل السريع). احتفظ بغطاء الموصل لإغلاق فتحة الموصل في حالة ضرورة إزالة جهاز الاستشعار. يمكن شراء كبلات تمديد اختيارية لمد طول كبل الاستشعار. إذا تجاوز الطول الكلي للكبل 100 م (300 قدم)، فيجب تركيب علبة توزيع.

**ملاحظة:** استخدام علبة توزيع أحمال غير الكتالوج رقم 5867000 قد يؤدي إلى مخاطر.

**الشكل 4 تركيب جهاز استشعار باستخدام تجهيزات التوصيل السريع**

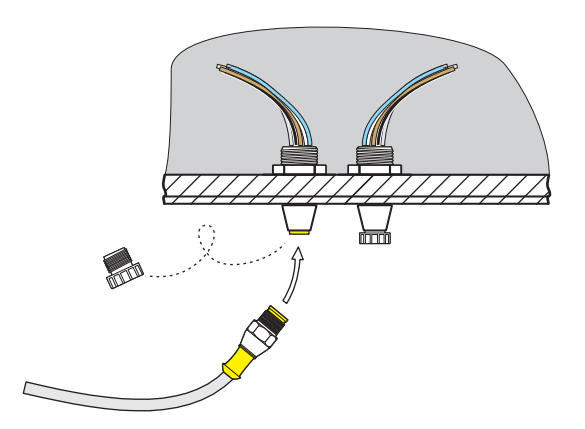

### **الشكل 5 تخصيص السنون لتجهيزات التوصيل السريع**

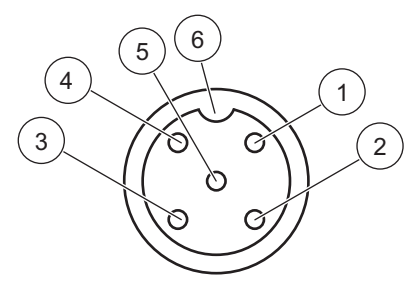

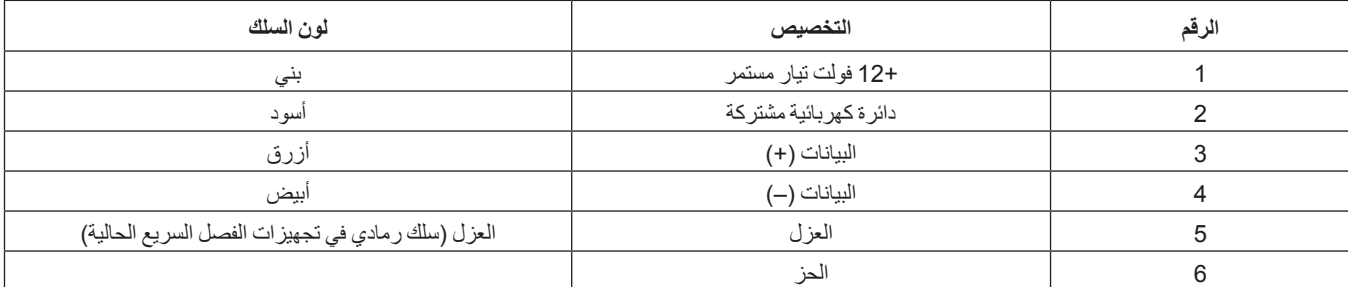

| لون السلك                                          | تخصيص طرف التوصيل        | رقم طرف التوصيل |
|----------------------------------------------------|--------------------------|-----------------|
| أزرق                                               | البيانات (+)             |                 |
| ابيض                                               | البيانات (—)             |                 |
| بلا توصيل                                          | طلب الخدمة               |                 |
| بني                                                | +12 فولت تيار مستمر      |                 |
| اسو د                                              | دائر ۃ کھر بائیۃ مشتر کۃ |                 |
| العزل (سلك رمادي في تجهيز ات الفصل السريع الحالية) | العزل                    | 6               |

**الجدول 4 توصيل أسلاك جهاز الاستشعار بمجموعة التوصيل 5J**

# **3.3 تركيب المدخل الرقمي**

يأتي المدخل الرقمي مزودًا بمشبك تركيب لتثبيت الجهاز على حائط أو أي سطح مستو آخر . أبعاد المدخل الرقمي موضحة في الشكل 6. استخدم مشبكًا مناسبًا لتثبيت الجهاز على الحائط. بعد توصيل أسلاك جهاز الاستشعار بالمدخل الرقمي وترابط الشطرين معًا، ضع مشبك التثبيت على مركز المدخل الرقمي واضغط على المشبك للتثبيت. انظر الشكل .7

**الشكل 6 أبعاد المدخل الرقمى**

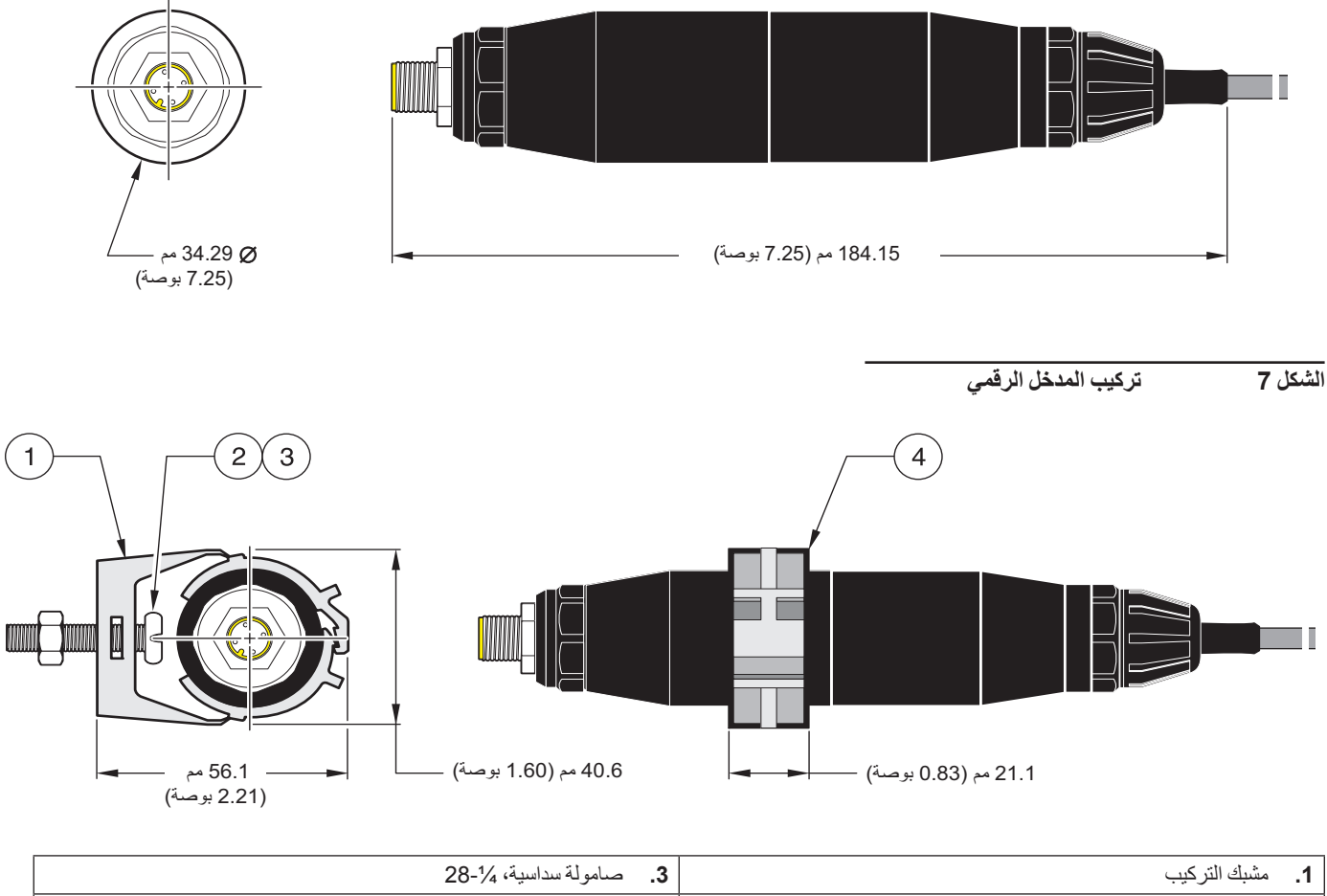

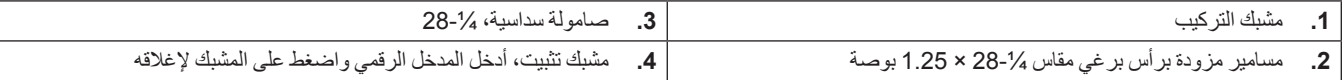

# **3.4 تركيب جهاز الاستشعار في تدفق العينة**

ضع جهاز الاستشعار في أقرب مكان ممكن من الجهاز. جهاز استشعار من النوع القابل للتحويل يتم تركيبه باستخدام غاطس عن طريق وضعه على نهاية أنبوب ذي طول مناسب. كما يمكن تركيبها أيضاً في أي مستوى 2 بوصة. أنبوبة NPT على شكل حرف T أو جلبة لحام أو سناد أنبوبة باستخدام محول تركيب وصل من نوع خاص. بالإضافة إلى ذلك، قد يتم تثبيت جهاز الاستشعار باستخدام صمام كروي من خلال وعاء أو أنبوب المعالجة المضغوط أو غير المضغوط.

جهاز استشعار من النوع المستخدم في الصرف الصحي قد يكون مثبتًا على المشبك لتطبيقات التنظيف في المكان باستخدام وصلة T من نوع المشابك المستخدمة في الصرف الصحي ومشبك متين.

هناك أمثلة لتركيب أدوات الاستشعار المشتركة موضحة في الشكل 8 ورسوم الأبعاد موضحة في الشكل 1 والشكل 2 في الصفحة .8 راجع الإرشادات المرفقة مع تركيب الأجهزة للحصول على تفاصيل التركيب.

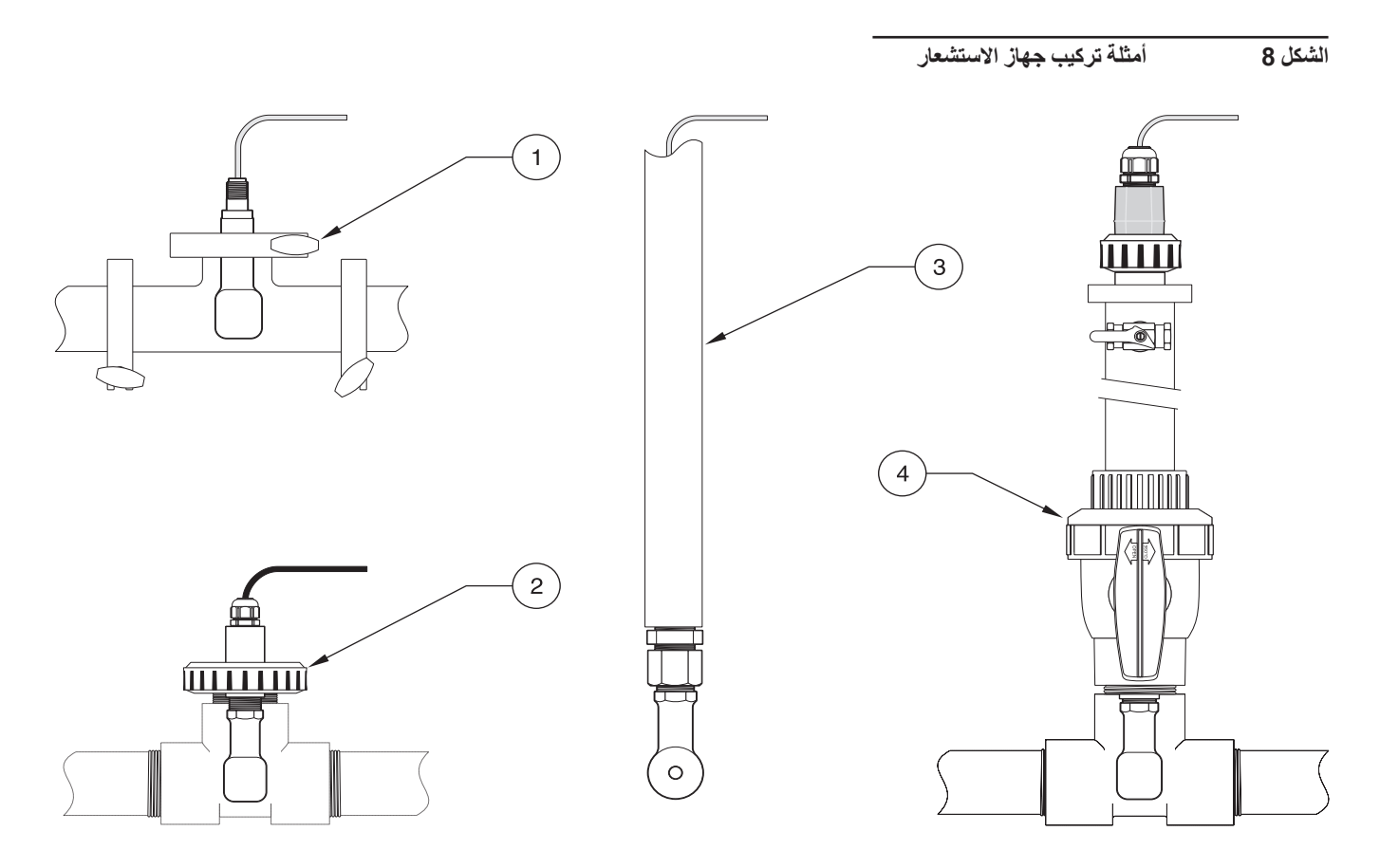

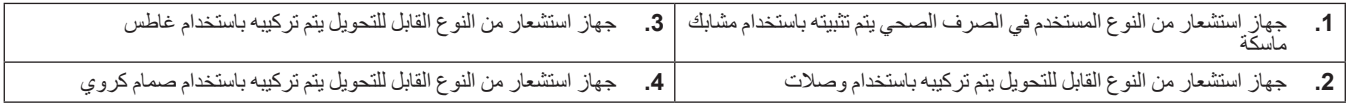

### **4.1 استخدام وحدة تحكم sc**

قبل استخدام جهاز الاستشعار في تركيبة واحدة مع وحدة التحكم sc، اجعل نفسك على دراية بوضع تشغيل وحدة التحكم. راجع دليل مستخدم وحدة التحكم وتعلم كيفية استخدام وظائف القائمة والتنقل بينها.

### **4.2 إعداد جهاز الاستشعار**

في بداية تثبيت جهاز الاستشعار، يتم عرض رقم تسلسل الاستشعار كاسم جهاز الاستشعار. لتغيير اسم جهاز الاستشعار، راجع التعليمات التالية:

- **.1** حدد القائمة الرئيسية.
- **.2** من القائمة الرئيسية، حدد SETUP SENSOR) إعداد جهاز الاستشعار) وقم بالتأكيد.
	- **.3** حدد جهاز الاستشعار المناسب إذا تم إرفاق أكثر من جهاز استشعار واحد وقم بالتأكيد.
		- **.4** حدد CONFIGURE) تكوين) وقم بالتأكيد.
- 5. حدد EDIT NAME (تعديل الاسم) وقم بتعديل الاسم. قم بالتأكيد أو الإلغاء للعودة لقائمة Sensor Setup (إعداد جهاز الاستشعار).

### **4.3 تسجيل بيانات جهاز الاستشعار**

توفر وحدة التحكم sc سجل بيانات واحدًا وسجل أحداث واحدًا لكل جهاز استشعار . يقوم سجل البيانات بتخزين بيانات القياس على فترات محددة. يقوم سجل الأحداث بتخزين مجموعة متنوعة من الأحداث التي تحدث على الأجهزة مثل تغييرات التكوين وحالات الإنذار والتحذير، وما إلى ذلك. يمكن قراءة سجل البيانات وسجل الأحداث بتنسيق CSV. لتحميل السجلات، ُيرجى الرجوع إلى دليل مستخدم وحدة التحكم.

# **4.4 قائمة حالات جهاز الاستشعار**

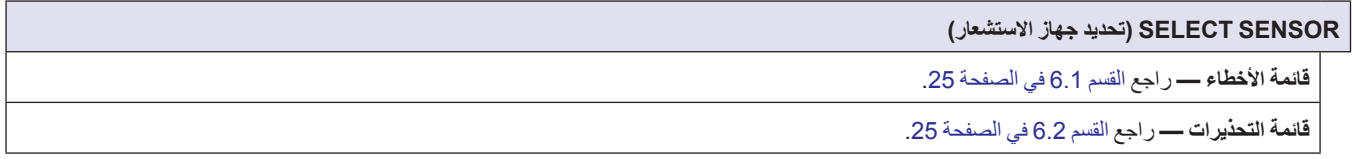

# **4.5 قائمة إعدادات جهاز الاستشعار**

**CALIBRATE) معايرة)**

**SENSOR SELECT) تحديد جهاز الاستشعار) (إذا تم إرفاق أكثر من جهاز استشعار)**

**ZERO) الصفر)** 

قم بإجراء معايرة صفرية لإزالة إزاحة جهاز الاستشعار.

**CAL SAMPLE) معايرة العينة)**

قم بإجراء معايرة من مرحلة واحدة.

**CAL COND) معايرة التوصيل)** 

بعد تعيين درجة الحرارة المرجعية والانحدار، قم بإجراء معايرة من مرحلة واحدة لجهاز استشعار التوصيل.

**ADJUST TEMP) تعديل درجات الحرارة)**

اضبط درجة الحرارة المبينة بنسبة تصل إلى 15± درجة مئوية.

**SETUP DEFAULT) الإعداد الافتراضي)** 

## **4.5 قائمة إعدادات جهاز الاستشعار**

إعادة ضبط جميع الخيارات القابلة للتعديل بواسطة المستخدم إلى إعدادات المصنع الافتراضية.

# **CONFIGURE) تكوين)**

### **NAME EDIT) تعديل الاسم)**

ادخل اسمًا مكونًا من 10 أرقام في أية مجموعة من الرموز والأحرف الأبجدية والرقمية

#### **MEASURE SELECT) تحديد القياس)**

اختر من بين القدرة على التوصيل، أو التركيز، أو TDS، أو الملوحة. إذا تم تحديد Concentration) التركيز)، فسيتم عرض خيار تكوين إعدادات التركيز. اضغط على السهم لأسفل لإجراء Config Conc (تكوين التركيز). يتم عرض نوعين من التركيز : المدمج والمُعرف من قبل المستخدم. تعرض القائمة المدمجة مجموعة من المواد الكيميائية والتركيزات للاختيار من بينها.

#### **UNITS COND) وحدات التوصيل)**

اختر من بين الوحدات المعروضة (وفقًا للمعيار المحدد في قائمة Select Measure (تحديد القياس))

#### **UNITS TEMP) وحدات درجات الحرارة)**

حدد درجة مئوية أو فهرنهايت.

#### **COMPENSATION–T) تعويض درجات الحرارة)**

الإعداد الافتراضي للمصنع لتعويض درجة الحرارة هو إعداد خطي مع 2.00% انحراف درجة مئوية ودرجة حرارة مرجعية 25 درجة مئوية. تعتبر الإعدادات الافتراضية مناسبة لمعظم المحاليل المائية. تختلف خيارات القائمة تبعًا للقياس الذي يتم تحديده في قائمة Configure>Select Measure (تكوين > تحديد القياس). فيما يلي الخيارات المتاحة:

NONE) بلا): ليس هناك أي تعويض لدرجة الحرارة.

LINEAR) خطي): موصى به لمعظم التطبيقات. اضغط على **ENTER** لتغيير الانحراف أو درجة الحرارة المرجعية.

WATER NATURAL) مياه طبيعية): اتصل بالخدمات الاستشارية التقنية للحصول على معلومات محددة والمساعدة الخاصة بالتطبيق.

TEMP TABLE (جدول درجات الحرارة): استخدم هذا الخيار لتكوين جدول تعويض درجة الحرارة عن طريق إدخال ما يصل إلى 10 قيم على المحور «س» و10 قيم على المحور «ص». راجع القسم 4.8.1 في الصفحة 21 لإدخال القيم. اتصل بالخدمات الاستشارية التقنية للحصول على معلومات إضافية والمساعدة اللازمة.

#### **SETUP LOG) إعداد السجل)**

اختر من بين Interval Sensor) فترة جهاز الاستشعار) وInterval Temp) فترة درجة الحرارة). إذا تم تمكين الفترة، فاختر من بين الخيارات المعروضة لتحديد معدل تكرار تسجيل قراءة جهاز الاستشعار أو درجة الحرارة يتم تعطيل الإعداد الافتراضي.

#### **FREQUENCY AC) تردد التيار المتردد)**

حدد 50 هرتز أو 60 هرتز لتحديد التردد الذي سيتم استبعاده.

#### **FILTER) تصفية)**

يبلغ القياس معدله مع مرور الوقت عن طريق إدخال رقم من 0 إلى .60 القيمة الافتراضية هي 0 ثانية.

#### **ELEMENT TEMP) عنصر درجة الحرارة)**

حدد نوع عنصر درجة الحرارة (PT،100 أو PT1000) الافتراضي)، أو يدوي)، ثم اختر Factor Select) تحديد المعامل) لإدخال معامل «T «المحدد المرفق مع جهاز الاستشعار.

#### **DAYS CAL) أيام المعايرة)**

عدد الأيام منذ آخر معايرة. الإشعار الافتراضي في 60 ً يوما.

### **DAYS SENSOR) أيام جهاز الاستشعار)**

عدد أيام تشغيل جهاز الاستشعار. الإشعار الافتراضي في 365 ً يوما.

### **SETUP DEFAULT) الإعداد الافتراضي)**

إعادة ضبط إعدادات التكوين إلى إعدادات المصنع الافتراضية.

# **4.5 قائمة إعدادات جهاز الاستشعار**

### **TEST/DIAG) تشخيص/اختبار)**

#### **INFO PROBE) معلومات المجس)**

عرض اسم جهاز الاستشعار الذي تم إدخاله والرقم المسلسل الخاص به ورقم إصدار البرامج ورقم إصدار برنامج تشغيل جهاز الاستشعار.

#### **DATA CAL) بيانات المعايرة)**

عرض تصحيح الإزاحة الحالية وتاريخ آخر معايرة.

#### **SIGNALS) الإشارات)**

تسمح SIGNAL SENSOR) إشارة جهاز الاستشعار) للمستخدم بإمكانية تعيين نطاق جهاز الاستشعار وعرض تعداد جهاز الاستشعار ADC، كما تسمح ADC TEMP COUNTS) تعداد درجات الحرارة) بعرض البيانات الأولية لتعداد درجات حرارة ADC. مماثلة لتعداد D/A.

#### **COUNTERS) العدادات)**

تعرض DAYS SENSOR) أيام جهاز الاستشعار) الأيام التراكمية لاستخدام جهاز الاستشعار، ويسمح الإعداد SENSOR RESET) إعادة ضبط جهاز الاستشعار) بإعادة ضبط عداد جهاز الاستشعار إلى الصفر.

# **4.6 الضغط والرفع**

**ملاحظة:** إذا تم إدخال الضغط الجوي من الجدول<sup>5</sup> في المقياس، يجب أن يكون الارتفاع الذي يتم إدخاله في تركيبة مع هذه القيمة 0 قدم.

يمكن استخدام الجدول 5 لتقدير حجم الضغط الجوي الصحيح في بعض الارتفاعات. تستند المراسلة على افتراض أن الضغط الجوي في مستوى سطح البحر يكون 760 مم زئبق. بعد تحديد الضغط الجوي من الجدول أو الحصول عليه من خدمة الطقس المحلي، أدخل هذه القيمة في الجهاز.

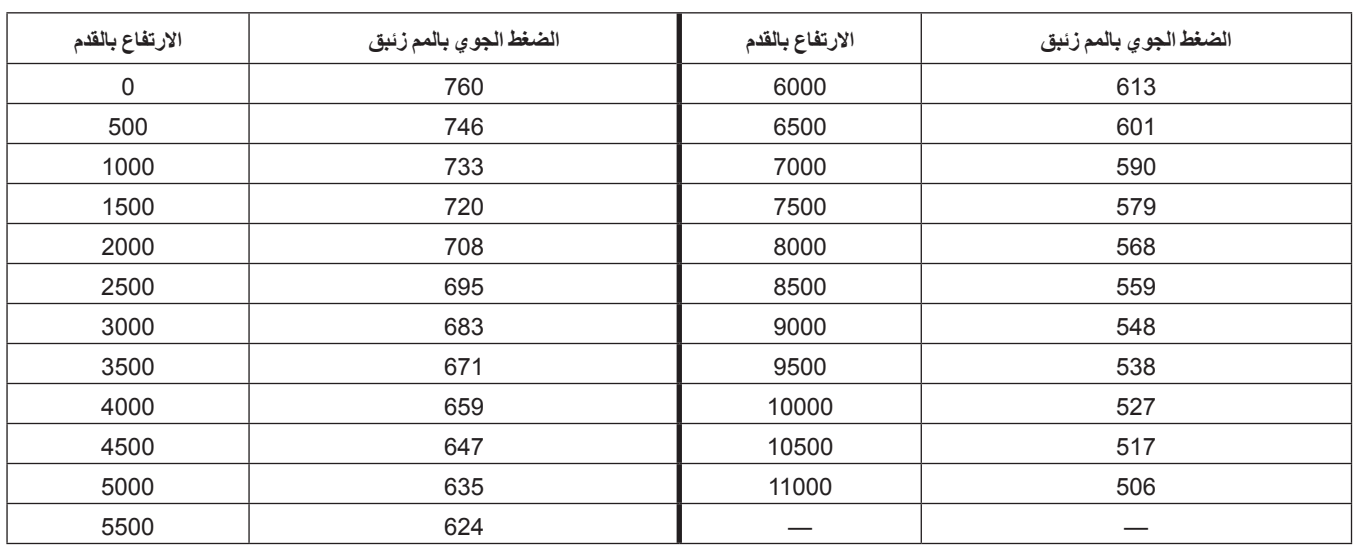

#### **الجدول 5 ارتفاع الضغط الجوي**

## **4.7 المعايرة**

**طرق المعايرة عند قياس القدرة على التوصيل:**

- **طريقة معايرة العينة:** أدخل قيمة القدرة على التوصيل المعروفة من العينة التي يحددها التحليل المعملي أو القراءة المقارنة.
- **طريقة معايرة القدرة على التوصيل:** أدخل قيمة القدرة على التوصيل المعروفة من محلول المعايرة، وقيمتها الخطية % لكل درجة مئوية وقيم درجة الحرارة المرجعية.
	- **طريقة المعايرة الصفرية:** أدخل القيمة الصفرية (في الهواء).

#### **طرق المعايرة عند قياس نسبة التركيز:**

- **طريقة معايرة (تركيز) العملية:** أدخل قيمة التركيز % المعروفة من محلول المعايرة (محلول المعالجة ً نموذجيا)
- **طريقة معايرة القدرة على التوصيل:** أدخل قيمة القدرة على التوصيل المعروفة من محلول المعايرة، وقيمتها الخطية % لكل درجة مئوية وقيم درجة الحرارة المرجعية.
	- **طريقة معايرة العينة:** أدخل % قيمة التركيز المعروفة من العينة التي يحددها التحليل المعملي أو القراءة المقارنة.

#### **طرق المعايرة عند قياس TDS:**

- **طريقة معايرة (جزء في المليون) العملية:** أدخل قيمة TDS جزء في المليون % المعروفة من محلول المعايرة (محلول المعالجة ً نموذجيا)
- **طريقة معايرة القدرة على التوصيل:** أدخل قيمة القدرة على التوصيل المعروفة من محلول المعايرة، وقيمتها الخطية % لكل درجة مئوية وقيم درجة الحرارة المرجعية.
- **طريقة معايرة العينة:** أدخل % قيمة TDS جزء في المليون المعروفة من العينة التي يحددها التحليل المعملي أو القراءة المقارنة.

# **4.7.1 إعداد محلول القدرة على التوصيل المرجعي**

أضف الجرامات المدرجة النقية والمجففة من كلوريد الصوديوم إلى لتر من الماء الخالي من ثاني أكسيد الكربون العالي النقاء والمنزوع الأيونات، - في درجة حرارة 25 درجة مئوية.

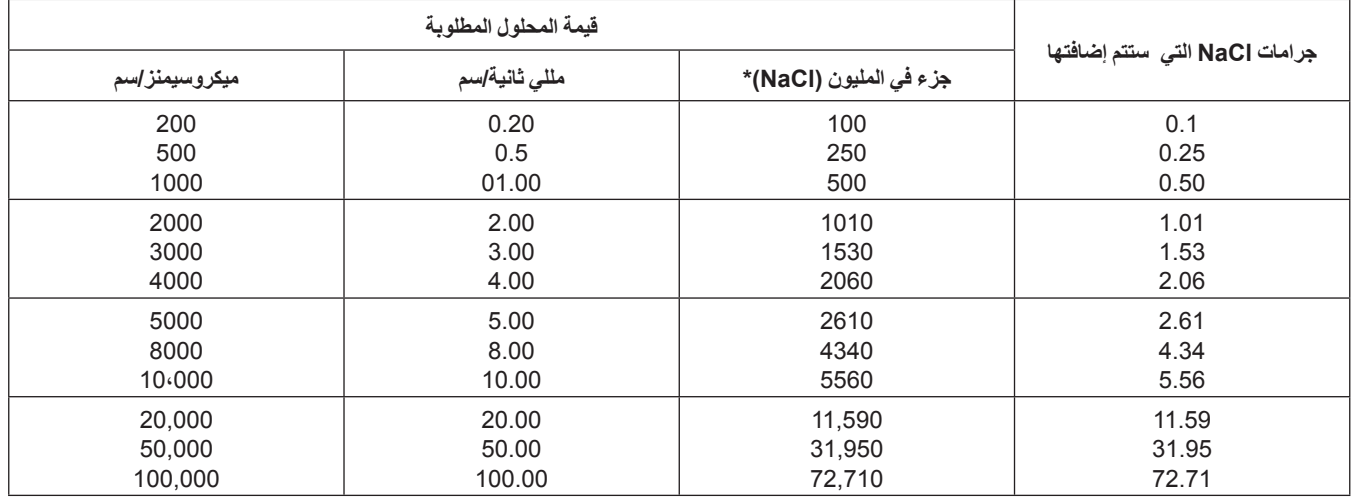

#### **الجدول 6 محاليل القدرة على التوصيل المرجعية**

### **4.7.2 معايرة صفرية**

ستحجب المعايرة الصفرية التدخلات عندما تكون تكوينات التركيب قريبة جدًا من الأجسام (بما في ذلك الأنابيب عند تركيبها في خط مستقيم) في العينة أو في تدفق العينة.

- **.1** من القائمة الرئيسية، حدد SETUP SENSOR) إعداد جهاز الاستشعار) وقم بالتأكيد.
	- **.2** حدد جهاز الاستشعار المناسب إذا تم إرفاق أكثر من واحدة وقم بالتأكيد.
		- **.3** حدد CALIBRATE) معايرة) وقم بالتأكيد.
- **.4** حدد ZERO) صفر). حدد وضع المخرجات المتاح (نشط، متوقف أو نقل) من مربع القائمة وقم بالتأكيد.
	- **.5** قم بتحريك جهاز الاستشعار في الهواء وقم بالتأكيد للمتابعة.
- **.6** ستبدأ إجراءات المعايرة الصفرية وسيتم عرض «Stabilize to Wait) «الانتظار حتى يتم الاستقرار). سيتم عرض القيمة الحالية ودرجة الحرارة. قم بالتأكيد.
	- **.7** أعد جهاز الاستشعار للعملية.

### **4.7.3 معايرة العينة**

- **.1** من القائمة الرئيسية، حدد SETUP SENSOR) إعداد جهاز الاستشعار) وقم بالتأكيد.
	- **.2** حدد جهاز الاستشعار المناسب إذا تم إرفاق أكثر من واحدة وقم بالتأكيد.
		- **.3** حدد CALIBRATE) معايرة) وقم بالتأكيد.
- **.4** حدد CAL SAMPLE) معايرة العينة). حدد وضع المخرجات المتاح (نشط أو متوقف أو نقل) من مربع القائمة وقم بالتأكيد.
	- **.5** قم بنقل المجس إلى العينة ثم قم بالتأكيد للمتابعة.
	- **.6** قم بالتأكيد عند الاستقرار. معايرة العينة اكتملت وسيتم عرض الانحدار.
		- **.7** أعد جهاز الاستشعار للعملية.

# **4.7.4 Cal Cond) معايرة التوصيل)**

- **.1** من القائمة الرئيسية، حدد SETUP SENSOR) إعداد جهاز الاستشعار) وقم بالتأكيد.
	- **.2** حدد جهاز الاستشعار المناسب إذا تم إرفاق أكثر من واحدة وقم بالتأكيد.
		- **.3** حدد CALIBRATE) معايرة) وقم بالتأكيد.
- **.4** حدد CAL COND) معايرة التوصيل). حدد وضع المخرجات المتاح (نشط, متوقف أو نقل) من مربع القائمة وقم بالتأكيد.
	- **.5** حدد TEMP REF SET) ضبط درجة الحرارة المرجعية) وقم بالتأكيد.
		- **.6** حدد SLOPE SET) ضبط الانحدار) وقم بالتأكيد.
			- **.7** قم بنقل المجس إلى المحلول وقم بالتأكيد للمتابعة.
	- **.8** قم بالتأكيد عند الاستقرار. سيتم عرض Complete CAL) اكتملت المعايرة) قم بالتأكيد.
		- **.9** أعد جهاز الاستشعار للعملية.

### **4.7.5 المعايرة المتزامنة لجهازي استشعار**

- **.1** ابدأ معايرة جهاز الاستشعار الأول واستمر حتى تظهر «Stabilize to Wait) «الانتظار حتى يتم الاستقرار).
- **.2** حدد LEAVE) مغادرة) وقم بالتأكيد. ستعود شاشة العرض إلى شاشة القياس الرئيسية وستومض قراءة جهازي الاستشعار.
	- **.3** ابدأ معايرة جهاز الاستشعار الثاني واستمر حتى تظهر «Stabilize to Wait) «الانتظار حتى يتم الاستقرار).
- **.4** حدد LEAVE) مغادرة). ستعود شاشة العرض إلى شاشة القياس الرئيسية وستومض قراءة جهازي الاستشعار. معايرة جهازي الاستشعار تعمل الآن في الخلفية.
	- **.5** للعودة إلى معايرة أي من جهازي الاستشعار، حدد القائمة الرئيسية. حدد Setup Sensor) إعداد جهاز الاستشعار) وقم بالتأكيد. حدد جهاز الاستشعار المناسبة وقم بالتأكيد.
		- **.6** سيتم عرض تقدم عملية المعايرة. تابع المعايرة.

# **4.8 تعويض درجة الحرارة**

```
الإعداد الافتراضي للمصنع لتعويض درجة الحرارة هو إعداد خطي مع %2.00 انحراف درجة مئوية ودرجة حرارة مرجعية
                                                                              25 درجة مئوية.
```
قم بتغيير نوع تعويض جهاز الاستشعار باختيار Type Select) تحديد النوع). فيما يلي الأنواع المتاحة:

- NONE) بلا): لا يتم تطبيق أي تعويض لدرجة الحرارة.
- LINEAR) خطي): موصى به لمعظم التطبيقات. اختر Linear Config) التكوين الخطي) وقم بالتأكيد للوصول إلى القوائم لتغيير الانحدار أو درجة الحرارة المرجعية.
	- WATER NATURAL) مياه طبيعية): ليست متاحة لقيمة TDS.
- TABLE TEMP) جدول درجات الحرارة): استخدم هذا الخيار لتكوين جدول تعويض درجات الحرارة عن طريق إدخال ما يصل إلى 10 قيم على المحور «س» و10 قيم على المحور «ص».

### **4.8.1 إدخال القيم في جدول تعويض درجات الحرارة**

- **.1** من القائمة الرئيسية، حدد SETUP SENSOR) إعداد جهاز الاستشعار) وقم بالتأكيد.
	- **.2** حدد جهاز الاستشعار المناسب إذا تم إرفاق أكثر من واحدة وقم بالتأكيد.
		- **.3** حدد CONFIGURE) تكوين) وقم بالتأكيد.
	- **.4** حدد COMPENSATION-T) تعويض درجات الحرارة) وقم بالتأكيد.
		- **.5** حدد TYPE SELECT) تحديد النوع) وقم بالتأكيد.
		- **.6** حدد TABLE TEMP) جدول درجات الحرارة) وقم بالتأكيد.
			- **.7** حدد TABLE CONFIG) جدول التكوين) وقم بالتأكيد.
				- **.8** قم بالتأكيد مرة أخرى لتعديل النقاط.

### **4.8.2 إدخال القيم في جدول تركيز التكوين**

إذا تم اختيار Concentration (التركيز) في قائمة Select Measure (تحديد القياس)، فيمكن للمستخدم اختيار إدخال قيم في الجدول المعرف من قبل المستخدم على النحو التالي:

- **.1** من القائمة الرئيسية، حدد SETUP SENSOR) إعداد جهاز الاستشعار) وقم بالتأكيد.
	- **.2** حدد جهاز الاستشعار المناسب إذا تم إرفاق أكثر من واحدة وقم بالتأكيد.
- **.3** حدد MEASURE SELECT) تحديد القياس) وقم بالتغيير إلى Conc) التركيز) وقم بالتأكيد.
	- **.4** حدد CONC CONFIG) تكوين التركيز) وقم بالتأكيد.

**.5** حدد TYPE SELECT) تحديد النوع). حدد DEFINED USER) معرف بواسطة المستخدم) أو IN-BUILT) مضمن) وقم بالتأكيد.

### **في حالة تحديد DEFINED USER) معرف بواسطة المستخدم):**

- **أ.** حدد TABLE CONFIG) جدول التكوين) وقم بالتأكيد.
	- **ب.** قم بالتأكيد مرة أخرى لتعديل النقاط.

### **في حالة تحديد IN-BUILT) مضمن):**

**أ.** اختر من قائمة الجداول المدمجة.

# **4.8.3 إدخال القيم في جدول تكوين TDS**

إذا تم اختيار TDS في قائمة Select Measure (تحديد القياس)، فيمكن للمستخدم اختيار إدخال قيم في الجدول المعرف من قبل المستخدم على النحو التالي:

- **.1** من القائمة الرئيسية، حدد SETUP SENSOR) إعداد جهاز الاستشعار) وقم بالتأكيد.
	- **.2** حدد جهاز الاستشعار المناسب إذا تم إرفاق أكثر من واحدة وقم بالتأكيد.
- **.3** حدد MEASURE SELECT) تحديد القياس) وقم بالتغيير إلى Conc) التركيز) وقم بالتأكيد.
	- **.4** حدد TDS CONFIG) تكوين TDS (وقم بالتأكيد.
	- **.5** حدد FACTOR SELECT) تحديد المعامل) وقم بالتأكيد.
- **.6** اختر NaCl أو DEFINED USER) معرف بواسطة المستخدم). في حالة تحديد NaCl، لا يلزم إجراء تكوين آخر.

### **في حالة تحديد DEFINED USER) معرف بواسطة المستخدم):**

- **أ.** حدد FACTOR SET) ضبط المعامل) وقم بالتأكيد.
	- **ب.** أدخل القيمة.

**خطر**

**يجب عدم إجراء المهام الموضحة في هذا القسم من الدليل إلا بواسطة الفنيين المؤهلين فقط.** 

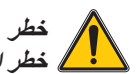

خطر الانفجار. تجنب توصيل الجهاز أو فصله عنه ما لم يتم فصل الطاقة عنه أو يكون من المعروف أن المنطقة غير -خطرة.

# **5.1 جدول الصيانة**

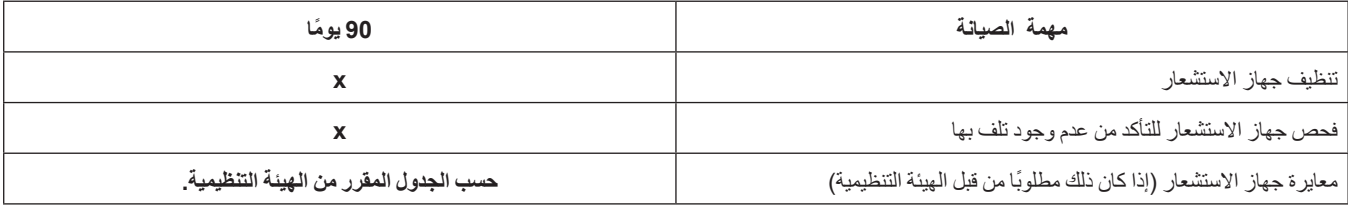

# **5.2 تنظيف جهاز الاستشعار**

نظف الجزء الخارجي من جهاز الاستشعار بدفق الماء النظيف. وإذا تبقت مخلفات، فاستخدم قطعة قماش مبللة أو فرشاة.

# **6.1 أكواد الأخطاء**

عندما يشهد جهاز الاستشعار حالة خطأ فإن قراءته على شاشة القياس ستضيء، ويتم عقد جميع ّ المرحلات أو النواتج التناظرية المرتبطة بجهاز الاستشعار هذه. الشروط التالية سوف تتسبب في وميض قراءة جهاز الاستشعار:

- معايرة جهاز الاستشعار
	- فقدان الاتصال

قم بتمييز قائمة Diag Sensor) تشخيص جهاز الاستشعار)، ثم قم بالتأكيد. حدد الأخطاء وقم بالتأكيد لتحديد سبب الخطأ. الأخطاء المحددة في الجدول .7

#### **الجدول 7 أكواد الأخطاء**

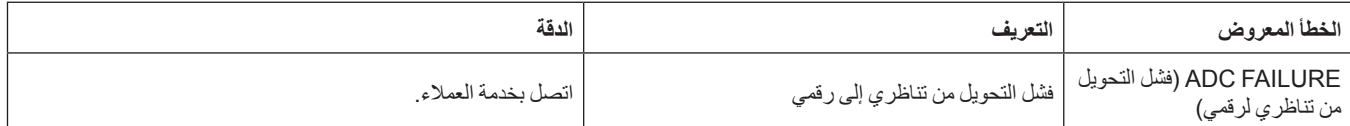

# **6.2 تحذيرات**

تحذير جهاز الاستشعار سيترك كل القوائم والمرحّلات والمخرجات تعمل بشكل طبيعي، ولكنه سوف يتسبب في عرض رمز تحذير مضيء على الجانب الأيمن من الشاشة. قم بتمييز قائمة Diag Sensor) تشخيص جهاز الاستشعار)، ثم قم بالتأكيد، لتحديد سبب التحذير.

قد يتم استخدام التحذير لتحريك المرحّل ويمكن للمستخدمين تحديد مستويات التحذير لتحديد خطورته. الأخطاء المحددة في الجدول 8.

#### **الجدول 8 أكواد التحذير**

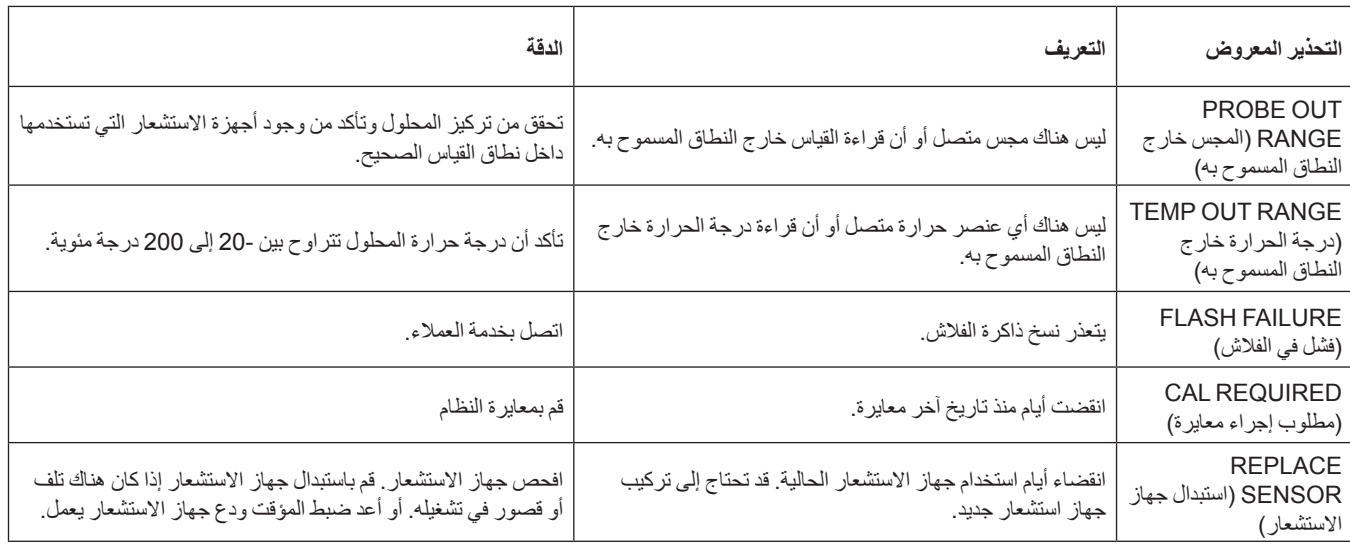

# **7.1 قطع الغيار والملحقات والمواد التفاعلية والمعايير**

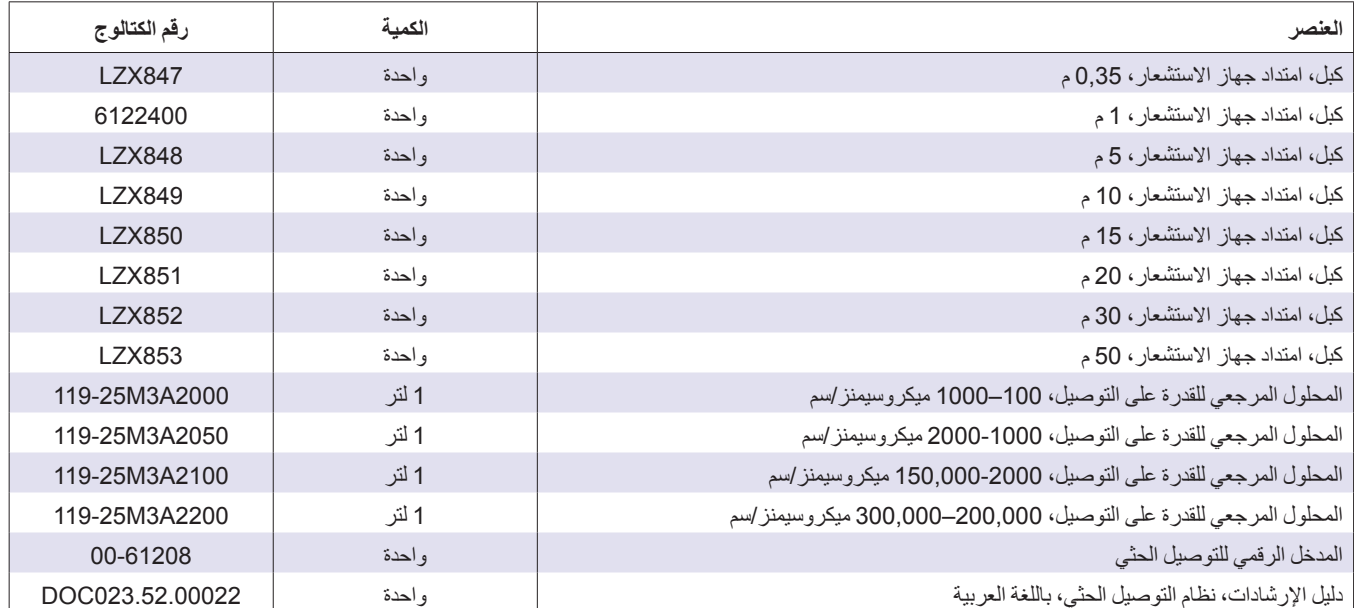

# **القسم الثامن الضمان والمسؤولية القانونية والشكاوى**

تضمن شركة GmbH LANGE HACH خلو المنتج المقدم من عيوب المواد والتصنيع، وتتعهد بإصلاح أية أجزاء معيبة أو استبدالها دون أية تكلفة.

فترة الضمان للأجهزة 24 ً شهرا. وإذا تم إبرام عقد صيانة خلال 6 أشهر من تاريخ الشراء، فسيتم تمديد فترة الضمان إلى 60 ً شهرا.

كل الأجزاء التي قد تصبح غير قابلة للاستخدام خلال فترة الضمان المحتسبة من تاريخ نقل المخاطر أو التي يمكن استخدامها بشكل محدود جدًا نظرًا لحالتها التي كانت عليها قبل نقل المخاطر ؛ وتحديدًا بسبب التصميم غير الصحيح أو المواد الرديئة أو التجهيز النهائي غير ًالكافي، سيتم تحسينها أو استبدالها وفق ما يراه المورّد مناسبًا. يجب إبلاغ المورّد باكتشاف هذه العيوب كتابة دون تأخير ، على أن يكون ذلك في موعد أقصاه 7 أيام من تاريخ اكتشاف العيب. في حالة تقصير العميل في إبلاغ المورّد، يُعد المنتج مقبولاً بغض النظر عن العيب. ُقبل أية مسؤولية قانونية أخرى بشأن الأضرار المباشرة أو غير المباشرة. ولا ت

إذا قرر ّ المورد إجراء أعمال صيانة وخدمة خاصة بالأجهزة ليتم القيام بها خلال فترة الضمان بواسطة العميل (في حالة الصيانة) أو :<br>ا بواسطة المورد (في حالة الخدمة) ولم يتم تنفيذ تلك المتطلبات، فتُعد باطلةُ جميع مطالبات الأضر ار المترتبة على عدم الوفاء بتلك المتطلبات.

ولا ُيسمح بإقامة أية دعاوى أخرى، ولاسيما تلك المتعلقة بالأضرار اللاحقة.

ُيستثنى من هذا البند المواد المستهلكة والتلف الناجم عن التعامل غير المناسب أو التركيب المتدني المستوى أو الاستخدام غير الصحيح.

لقد أثبتت أجهزة المعالجة الخاصة بشركة GmbH LANGE HACH وثوقية هائلة في العديد من الاستخدامات؛ وبالتالي فإنها ًغالبا ما تستخدم في حلقات التحكم الإلكترونية لتوفير مستويات الأداء الأفضل من الناحية الاقتصادية للعملية ذات الصلة

لتجنب الأضرار اللاحقة أو الحد منها، ُيوصى بتصميم حلقة التحكم بحيث ينتج عن العطل في الجهاز تغيير تلقائي في نظام التحكم الاحتياطي؛ و هي حالة التشغيل الأكثر أمانًا للبيئة وللعملية نفسها.

# **1.1 8.1 معلومات التوافق**

تشهد شركة HACH أنه قد تم اختبار هذا الجهاز ومعاينته بدقة ووجد أنه يلبي المواصفات المنشورة حين تم شحنه من المصنع.

تم اختبار طراز وحدة التحكم 100sc مع جهاز استشعار التوصيل الحثي وتم التصديق عليه على النحو المبين في معايير الأجهزة التالية:

### **سلامة المنتج**

(65454 رقم ETL قائمة (UL 61010A-1 22.2C CSA رقم 1010.1 (شهادة ETLc رقم 65454) معتمد بواسطة .Hach Co وفقًا لمعياري 1 .EN 61010-1 Amds و 2 (IEC1010-1) بمقتضى المعيار 73/23/EEC، سجلات دعم الاختبار بواسطة Services Testing Intertek.

#### **الحصانة**

تم اختبار هذا الجهاز على المستوى الصناعي في EMC وفقًا للمعايير التالية:

**61326 EN**) متطلبات EMC للمعدات الكهربائية المستخدمة في مجال القياس والتحكم والاستخدام المعملي) **في EMC EEC**:**89/336/** دعم سجلات الاختبار والمطابقة المعتمدة من قبل شركة HACH.

#### **وتشمل المعايير:**

(61000-4-2:1995 EN (1000-4-2:1995 IEC حصانة التفريغ الكهربائي (المعيار B( (61000-4-3:1996 EN (1000-4-3:1995 IEC حصانة المجال المغناطيسي للترددات اللاسلكية المشعة (المعيار A( (61000-4-4:1995 EN (1000-4-4:1995 IEC المواد العابرة/المتفجرة الكهربية السريعة (المعيار B( (61000-4-5:1995 EN (1000-4-5:1995 IEC اندفاع التيار (المعيار B( (61000-4-6:1996 EN (1000-4-6:1996 IEC اضطرابات التوصيل المستحثة بفعل مجالات التردد اللاسلكي (المعيار A) (61000-4-11:1994 EN (1000-4-11:1994 IEC تراجع الجهد الكهربي/تقاطعات قصر الدائرة (المعيار B(

**وتشمل معايير الحصانة الإضافية ما يلي:**

50204:1996 ENV المجال الكهرومغناطيسي المشع من الهواتف الرقمية (المعيار A(

### **الانبعاثات**

خضع هذا الجهاز لاختبارات انبعاث الترددات اللاسلكية على النحو التالي:

**ًا للمعيار EEC89/336/** EMC: **61326:1998 EN**) الأجهزة الكهربائية للقياس والتحكم والاستخدام المعملي — **وفق** متطلبات EMC) الفئة «A» من حدود الانبعاثات. يتوافق مع سجلات الاختبار ات التي تجريها شركة Hewlett Packard ا ر Fort Collins ومركز Colorado لاختبار الأجهزة (01-0905 #A2LA)، فصلاً عن إجراءات التوافق المعتمدة لشركة Hach.

**وتشمل المعايير:**

61000-3-2 EN الاضطرابات التوافقية التي تحدثها الأجهزة الكهربية 61000-3-3 EN تغييرات (تقلبات) الجهد الكهربي التي تحدثها الأجهزة الكهربية

**تشمل معايير الانبعاثات الإضافية ما يلي:**

**(11 CISPR (55011 EN**، الفئة «A «من حدود الانبعاثات

#### **HACH LANGE GmbH**

Willstätterstraße 11 D-40549 Düsseldorf Tel. +49 (0) 211- 52 88 - 0 Fax +49 (0) 211- 52 88 - 143 info@hach-lange.de www.hach-lange.de

#### **DR. BRUNO LANGE GES. MBH**

Industriestraße 12 A-3200 Obergrafendorf Tel. +43 (0) 2747 - 74 12 Fax +43 (0) 2747 - 42 18 info@hach-lange.at www.hach-lange.de

#### **DR. LANGE NEDERLAND B.V.**

Laan van Westroijen 2a NL-4003 AZ Tiel Tel. +31(0)3 44 63 11 30 Fax +31(0)3 44 63 11 50 info@hach-lange.nl www.hach-lange.nl

#### **HACH LANGE S.L.U.**

C/Araba 45, Apdo. 220 E-20800 Zarautz/Guipúzcoa Tel. +34 9 43 89 43 79 Fax +34 9 43 13 02 41 info@hach-lange.es www.hach-lange.es

#### **HACH LANGE S.R.O.**

Lešanská 2a/1176 CZ-141 00 Praha 4 Tel. +420 272 12 45 45 Fax +420 272 12 45 46 info@hach-lange.cz www.hach-lange.cz

#### **HACH LANGE LTD**

Pacific Way Salford Manchester, M50 1DL Tel. +44 (0)161 8 72 14 87 Fax +44 (0)161 8 48 73 24 info@hach-lange.co.uk www.hach-lange.co.uk

#### **DR. BRUNO LANGE AG**

Juchstrasse 1 CH-8604 Hegnau Tel. +41 (0)44- 9 45 66 10 Fax +41 (0)44- 9 45 66 76 info@hach-lange.ch www.hach-lange.ch

#### **HACH LANGE AB**

Vinthundsvägen159A SE-128 62 SKÖNDAL Tel. +46 (0)8 7 98 05 00 Fax +46 (0)8 7 98 05 30 info@hach-lange.se www.hach-lange.se

#### **HACH LANGE SP.ZO.O.**

ul. Opolska 143 a PL-52-013 Wroclaw Tel. +48 71 3 42 10-81 Fax +48 71 3 42 10-79 info@hach-lange.pl www.hach-lange.pl

#### **HACH LANGE S.R.O.**

Sabinovská 10 SK-821 02 Bratislava Tel. +421 2 4820 9091 Fax +421 2 4820 9093 info@hach-lange.sk www.hach-lange.sk

#### **HACH LANGE HACH SAS**

33, Rue du Ballon F-93165 Noisy Le Grand Tel. +33 (0)1 48 15 68 70 Fax +33 (0)1 48 15 80 00 info@hach-lange.fr www.hach-lange.fr

#### **HACH LANGE SA**

Motstraat 54 B-2800 Mechelen Tel. +32 (0)15 42 35 00 Fax +32 (0)15 41 61 20 info@hach-lange.be www.hach-lange.be

#### **HACH LANGE A/S**

Åkandevej 21 DK-2700 Brønshøj Tel. +45 36 77 29 11 Fax +45 36 77 49 11 info@hach-lange.dk www.hach-lange.dk

#### **HACH LANGE S.R.L.**

Via Riccione, 14 I-20156 Milano Tel. +39 02 39 23 14-1 Fax +39 02 39 23 14-39 info@hach-lange.it www.hach-lange.it

#### **HACH LANGE LDA**

Rua dos Malhões, Edif. D. Pedro I P-2770-071 Paço D\qArcos Tel. +351 210 00 1750 Fax +351 210 00 8140 info@hach-lange.pt www.hach-lange.pt

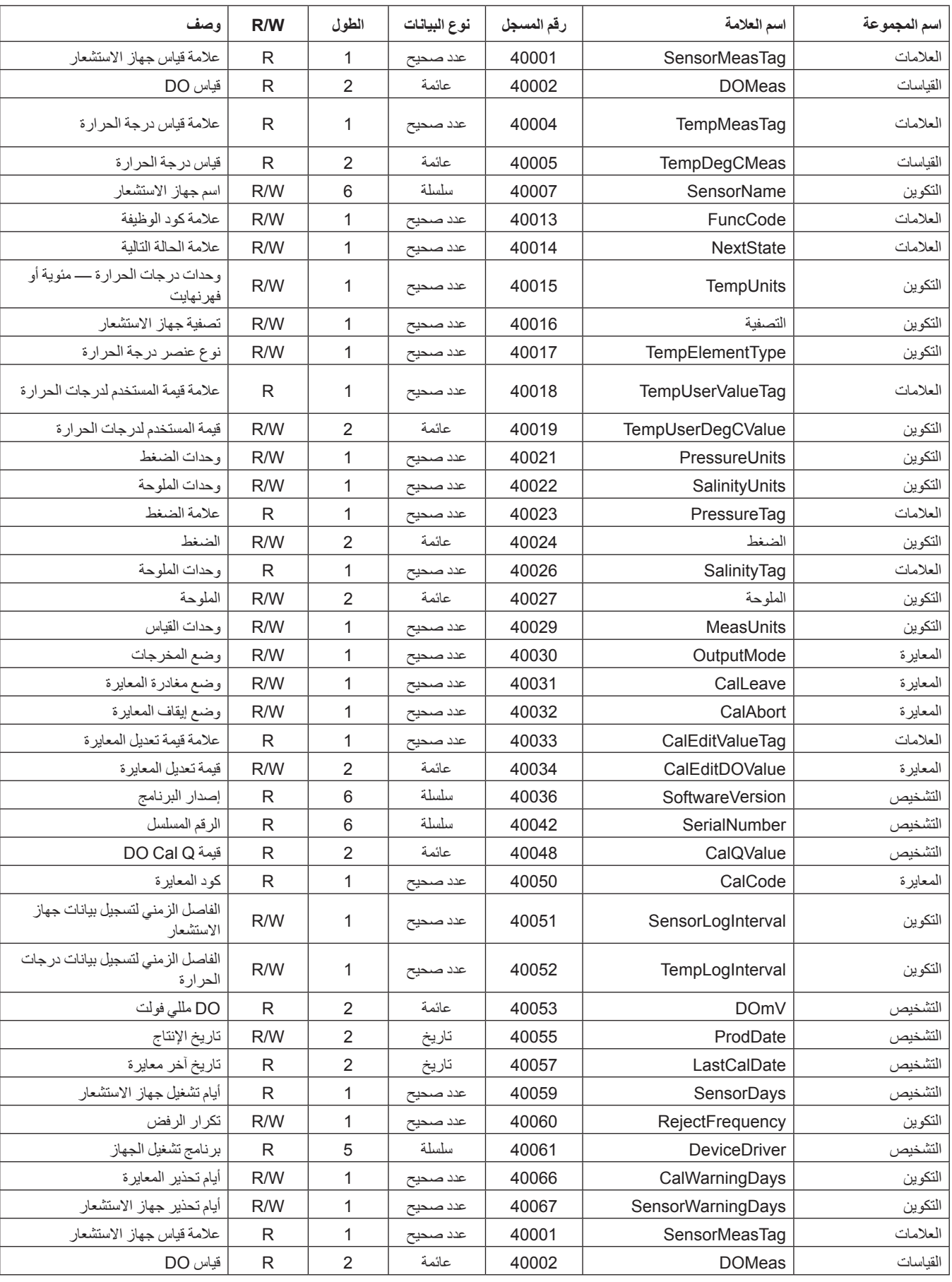

## **الجدول 9 مسجلات Modbus الخاصة بجهاز الاستشعار**

| وصف                                           | R/W          | الطول          | نوع البيانات | رقم المسجل | اسم العلامة       | اسم المجموعة |
|-----------------------------------------------|--------------|----------------|--------------|------------|-------------------|--------------|
|                                               |              |                |              |            |                   |              |
| علامة قياس درجة الحر ارة                      | $\mathsf{R}$ | 1              | عدد صحيح     | 40004      | TempMeasTag       | العلامات     |
| قياس درجة الحرارة                             | $\mathsf{R}$ | 2              | عائمة        | 40005      | TempDegCMeas      | القياسات     |
| اسم جهاز الاستشعار                            | R/W          | $\,6$          | سلسلة        | 40007      | SensorName        | التكوين      |
| علامة كود الوظيفة                             | R/W          | 1              | عدد صحيح     | 40013      | FuncCode          | العلامات     |
| علامة الحالة التالية                          | R/W          | 1              | عدد صحيح     | 40014      | NextState         | العلامات     |
| وحدات درجات الحرارة ـــ مئوية أو<br>فهرنهايت  | R/W          | $\mathbf{1}$   | عدد صحيح     | 40015      | TempUnits         | التكوين      |
| تصفية جهاز الاستشعار                          | R/W          | $\mathbf{1}$   | عدد صحيح     | 40016      | التصفية           | التكوين      |
| نوع عنصر درجة الحرارة                         | R/W          | 1              | عدد صحيح     | 40017      | TempElementType   | التكوين      |
| علامة قيمة المستخدم لدرجات الحرارة            | R            | 1              | عدد صحيح     | 40018      | TempUserValueTag  | العلامات     |
| قيمة المستخدم لدرجات الحرارة                  | R/W          | 2              | عائمة        | 40019      | TempUserDegCValue | التكوين      |
| وحدات الضغط                                   | R/W          | $\mathbf 1$    | عدد صحيح     | 40021      | PressureUnits     | التكوين      |
| وحدات الملوحة                                 | R/W          | 1              | عدد صحيح     | 40022      | SalinityUnits     | التكوين      |
| علامة الضغط                                   | ${\sf R}$    | $\mathbf{1}$   | عدد صحيح     | 40023      | PressureTag       | العلامات     |
| الضغط                                         | R/W          | $\overline{2}$ | عائمة        | 40024      | الضغط             | التكوين      |
| وحدات الملوحة                                 | R            | 1              | عدد صحيح     | 40026      | SalinityTag       | العلامات     |
| الملوحة                                       | R/W          | $\sqrt{2}$     | عائمة        | 40027      | الملوحة           | التكوين      |
| وحدات القياس                                  | R/W          | $\mathbf 1$    | عدد صحيح     | 40029      | MeasUnits         | التكوين      |
| وضع المخرجات                                  | R/W          | 1              | عدد صحيح     | 40030      | OutputMode        | المعايرة     |
| وضع مغادرة المعايرة                           | R/W          | 1              | عدد صحيح     | 40031      | CalLeave          | المعايرة     |
| وضع إيقاف المعايرة                            | R/W          | 1              | عدد صحيح     | 40032      | CalAbort          | المعايرة     |
| علامة قيمة تعديل المعايرة                     | ${\sf R}$    | $\mathbf{1}$   | عدد صحيح     | 40033      | CalEditValueTag   | العلامات     |
| قيمة تعديل المعايرة                           | R/W          | $\overline{2}$ | عائمة        | 40034      | CalEditDOValue    | المعايرة     |
| إصدار البرنامج                                | $\mathsf{R}$ | 6              | سلسلة        | 40036      | SoftwareVersion   | التشخيص      |
| الرقم المسلسل                                 | R            | $\,6$          | سلسلة        | 40042      | SerialNumber      | التشخيص      |
| DO Cal Q                                      | $\mathsf{R}$ | 2              | عائمة        | 40048      | CalQValue         | التشخيص      |
| كود المعايرة                                  | R            | $\mathbf{1}$   | عدد صحيح     | 40050      | CalCode           | المعايرة     |
| الفاصل الزمنى لتسجيل بيانات جهاز<br>الاستشعار | R/W          | 1              | عدد صحيح     | 40051      | SensorLogInterval | التكوين      |
| الفاصل الزمنى لتسجيل بيانات درجات<br>الحرارة  | R/W          | 1              | عدد صحيح     | 40052      | TempLogInterval   | التكوين      |
| DO مللي فولت                                  | R            | $\overline{2}$ | عائمة        | 40053      | <b>DOmV</b>       | التشخيص      |
| تاريخ الإنتاج                                 | R/W          | $\mathbf 2$    | تاريخ        | 40055      | ProdDate          | التشخيص      |
| تاريخ أخر معايرة                              | $\mathsf{R}$ | $\overline{2}$ | تاريخ        | 40057      | LastCalDate       | التشخيص      |
| أيام تشغيل جهاز الاستشعار                     | R            | $\mathbf 1$    | عدد صحيح     | 40059      | SensorDays        | التشخيص      |
| تكرار الرفض                                   | R/W          | $\mathbf 1$    | عدد صحيح     | 40060      | RejectFrequency   | التكوين      |
| برنامج تشغيل الجهاز                           | R            | $\mathbf 5$    | سلسلة        | 40061      | DeviceDriver      | التشخيص      |
| أيام تحذير المعايرة                           | R/W          | $\mathbf{1}$   | عدد صحيح     | 40066      | CalWarningDays    | التكوين      |
| أيام تحذير جهاز الاستشعار                     | R/W          | $\mathbf 1$    | عدد صحيح     | 40067      | SensorWarningDays | التكوين      |
| علامة قياس جهاز الاستشعار                     | $\mathsf{R}$ | $\mathbf{1}$   | عدد صحيح     | 40001      | SensorMeasTag     | العلامات     |
| قياس DO                                       | ${\sf R}$    | $\overline{2}$ | عائمة        | 40002      | <b>DOMeas</b>     | القياسات     |

**الجدول 9 مسجلات Modbus الخاصة بجهاز الاستشعار (تابع)**

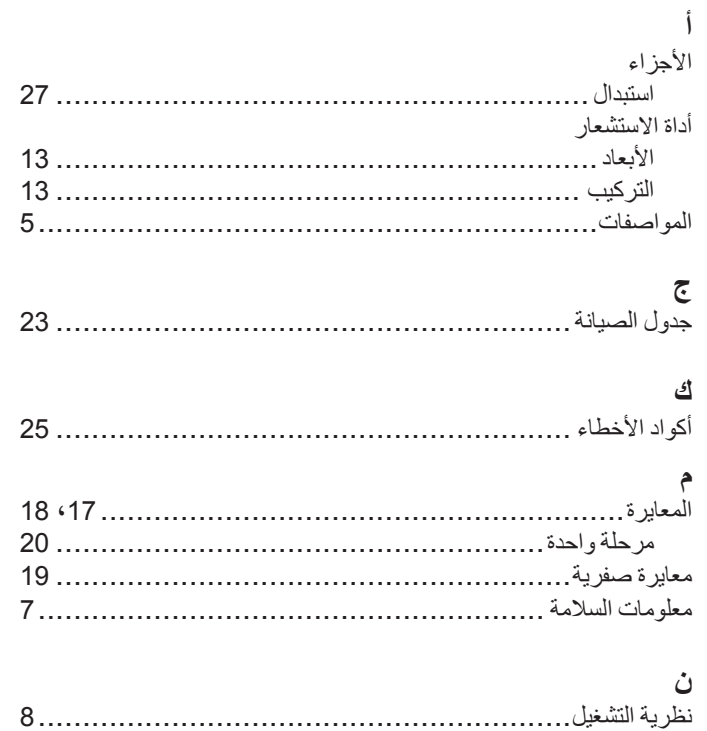

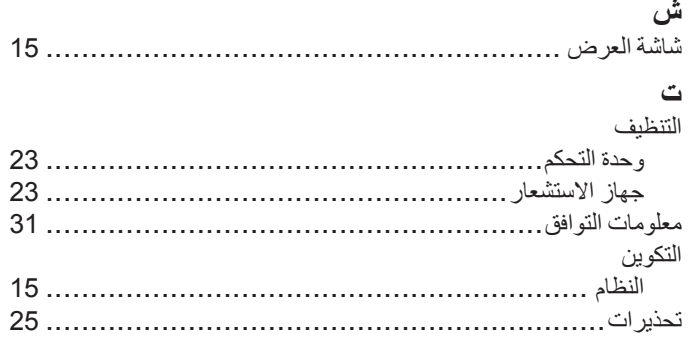